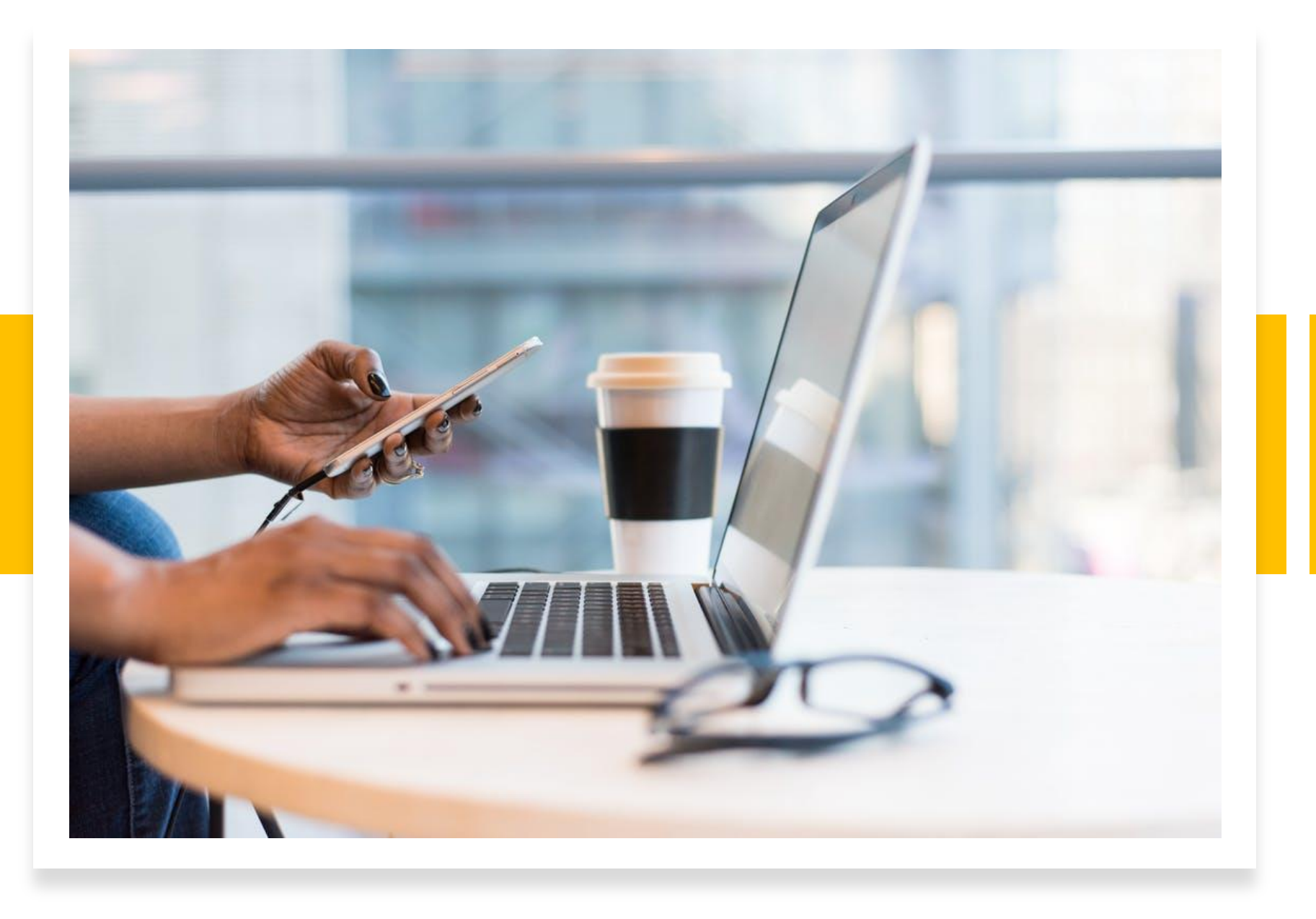

Rendre son cours plus interactif grâce à WOOCLAP

### Objectifs de la formation

- **Se connecter à Wooclap**
- **Créer un événement dans Wooclap**
- **Identifier les types de questions disponibles dans Wooclap**
- **Paramétrer mon événement Wooclap**

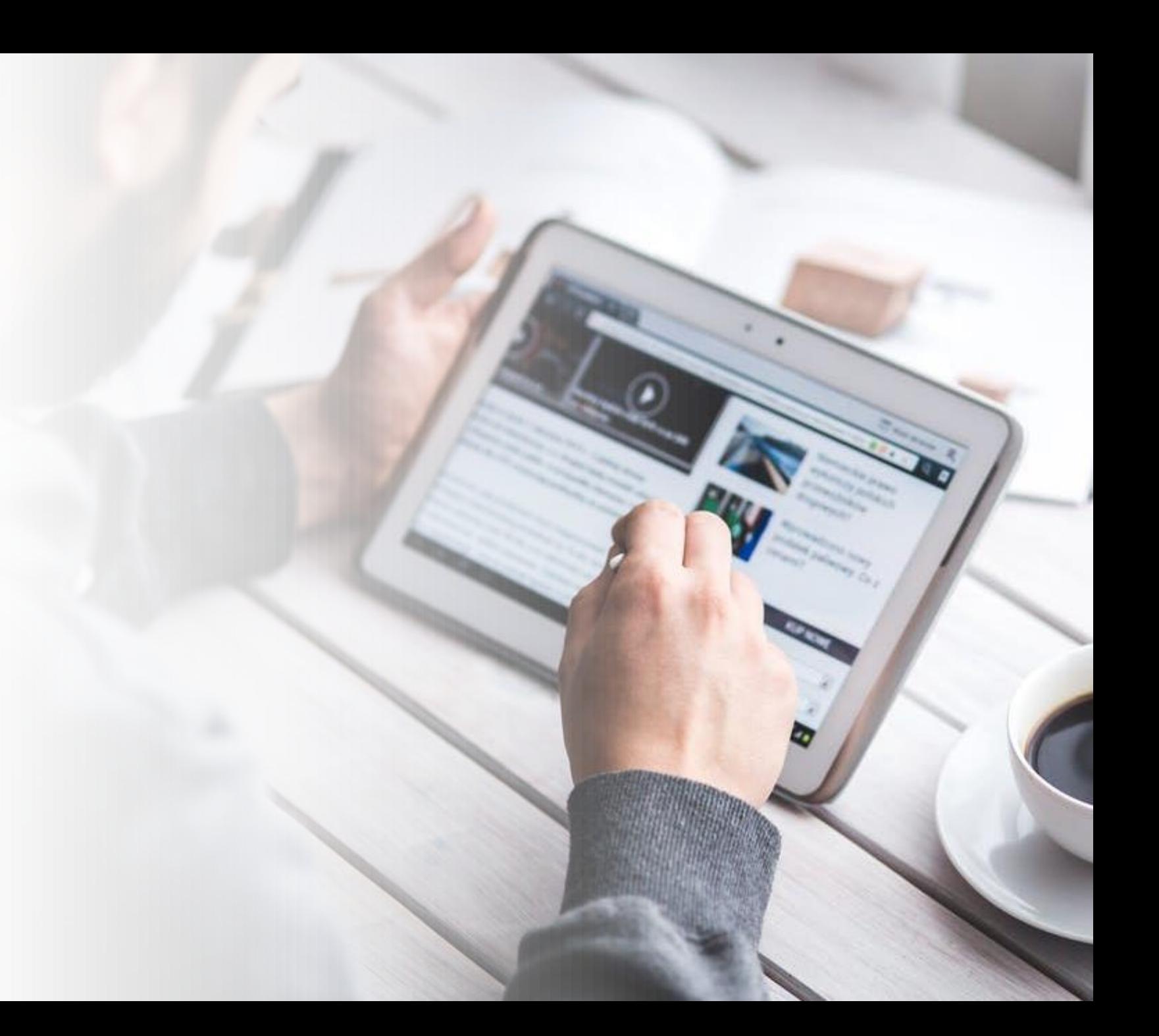

## Plan de la formation

- **Connection à Wooclap**
- **Création d'une séance**
- **Différents types de questions**
- **Paramétrage d'un événement**
- **Intégration avec Zone Cours et PowerPoint**

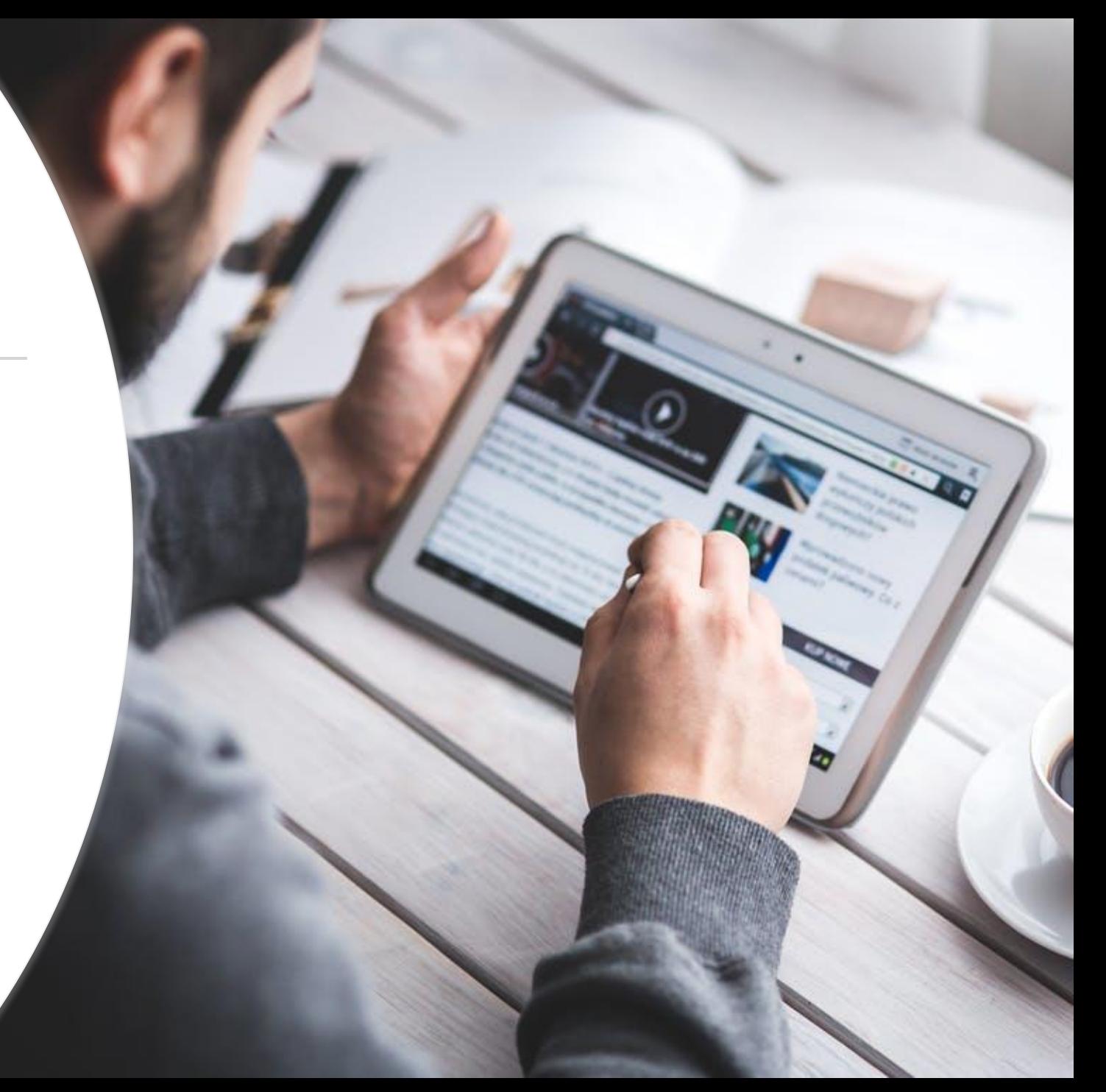

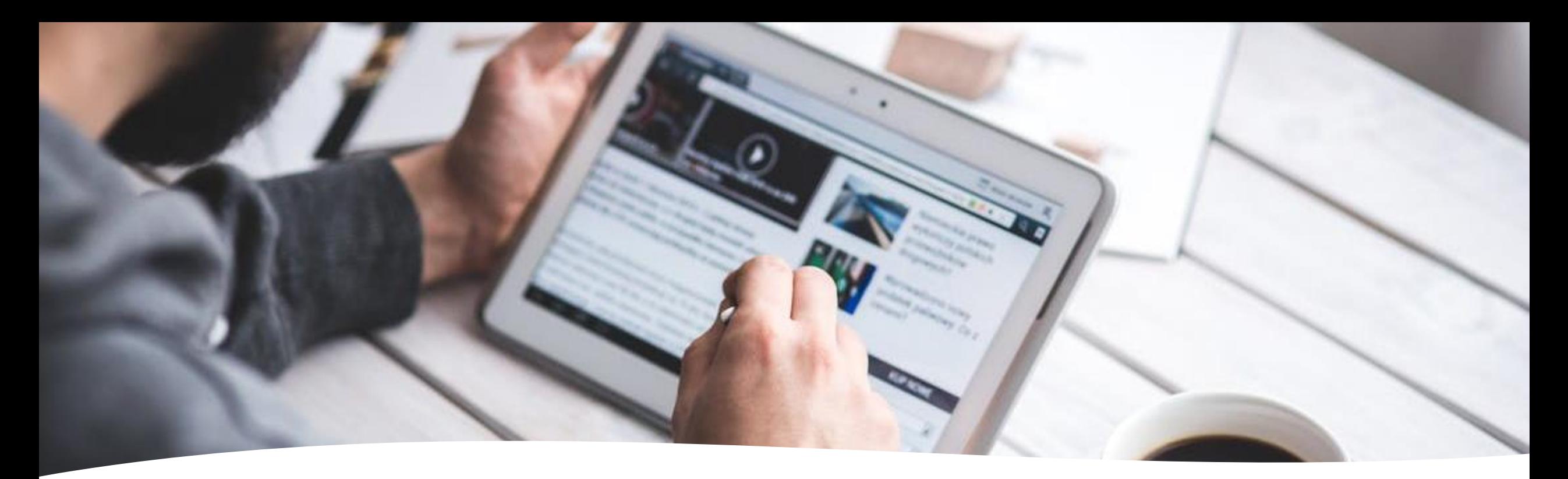

### **Principe:**

- Outil de votation à distance
- Remplace Turning Point et les manettes

### **Accès:**

- Accessible via cellulaire, tablette, ordinateur
- Aussi accessible sur Zone Cours

## Wooclap?

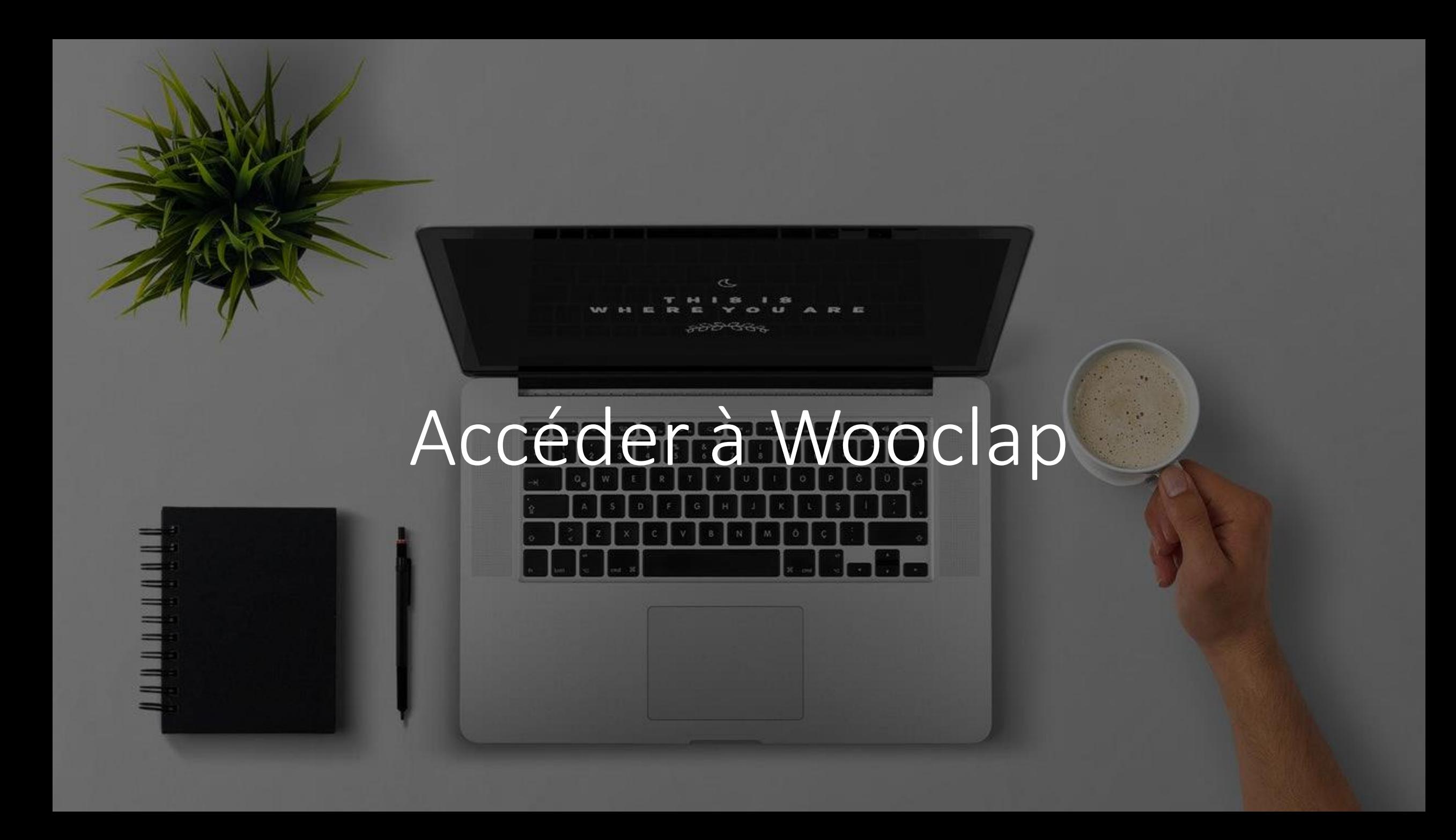

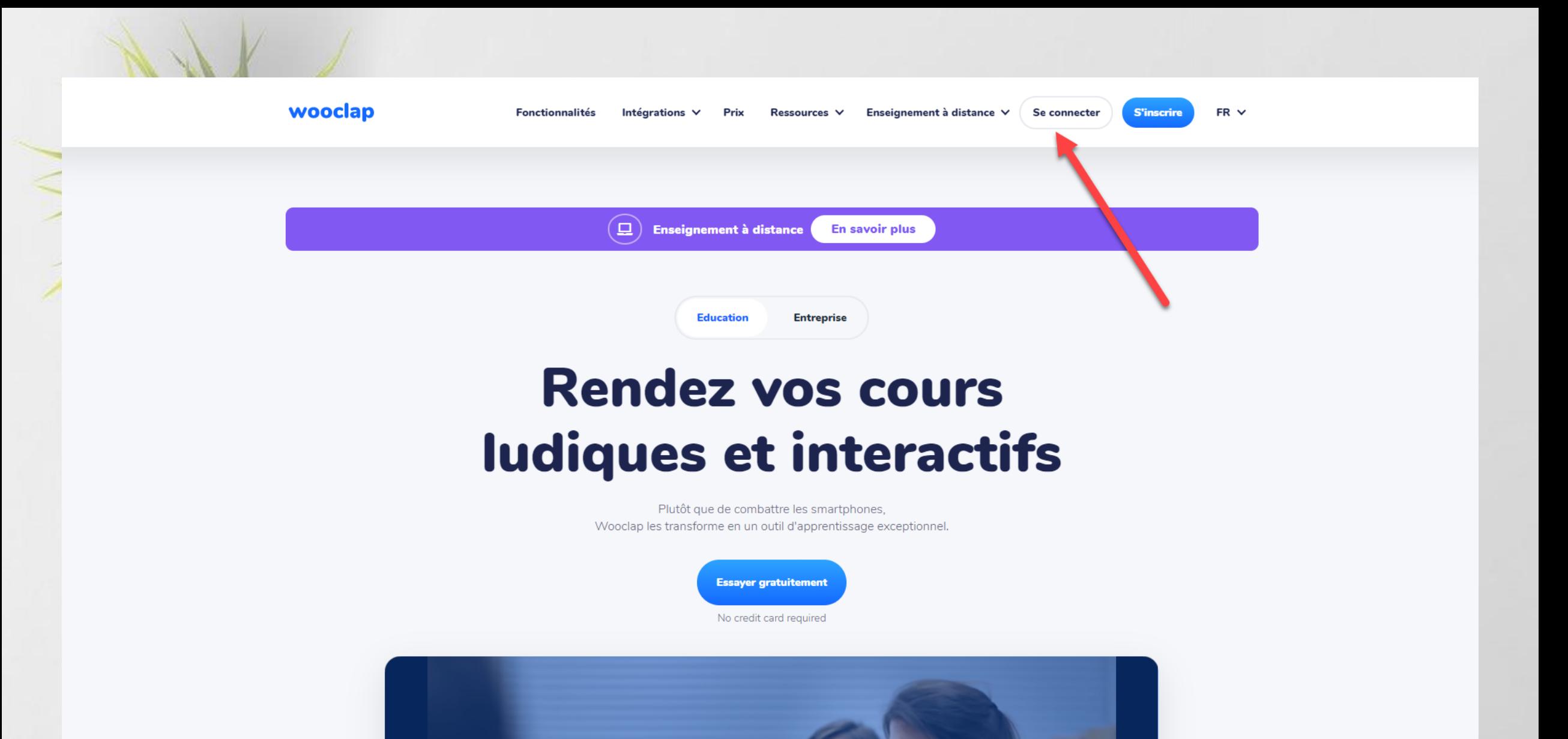

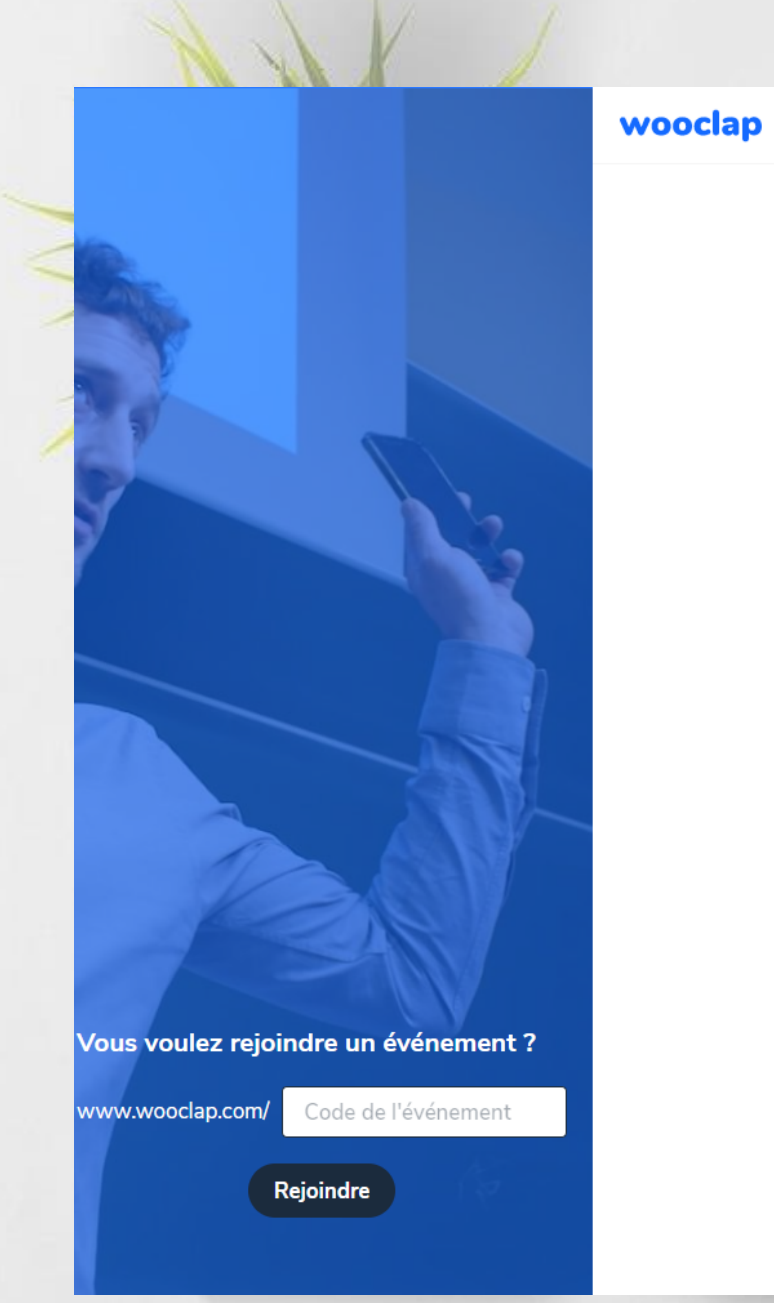

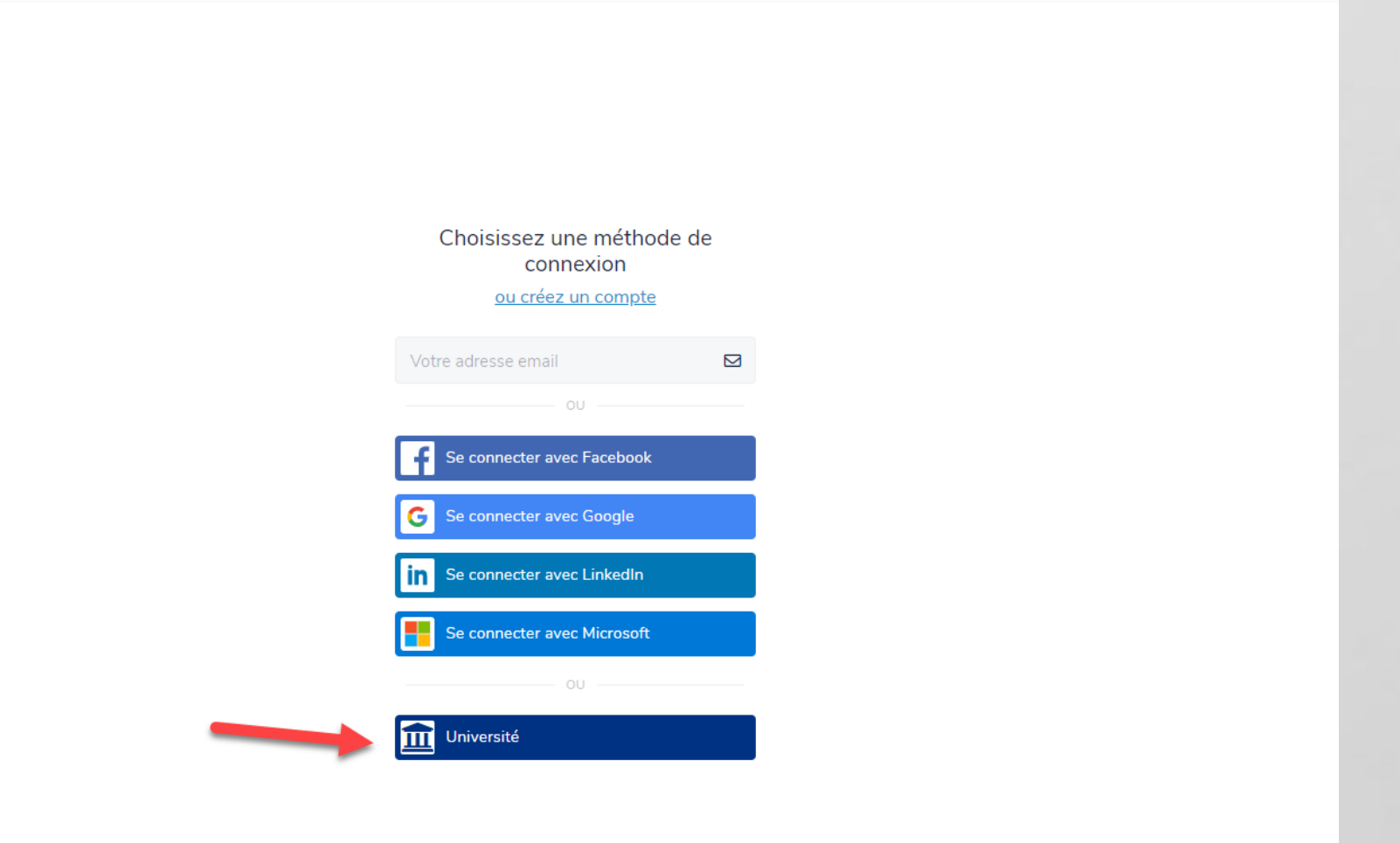

S'enregistrer

**O** Tutoriels -

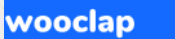

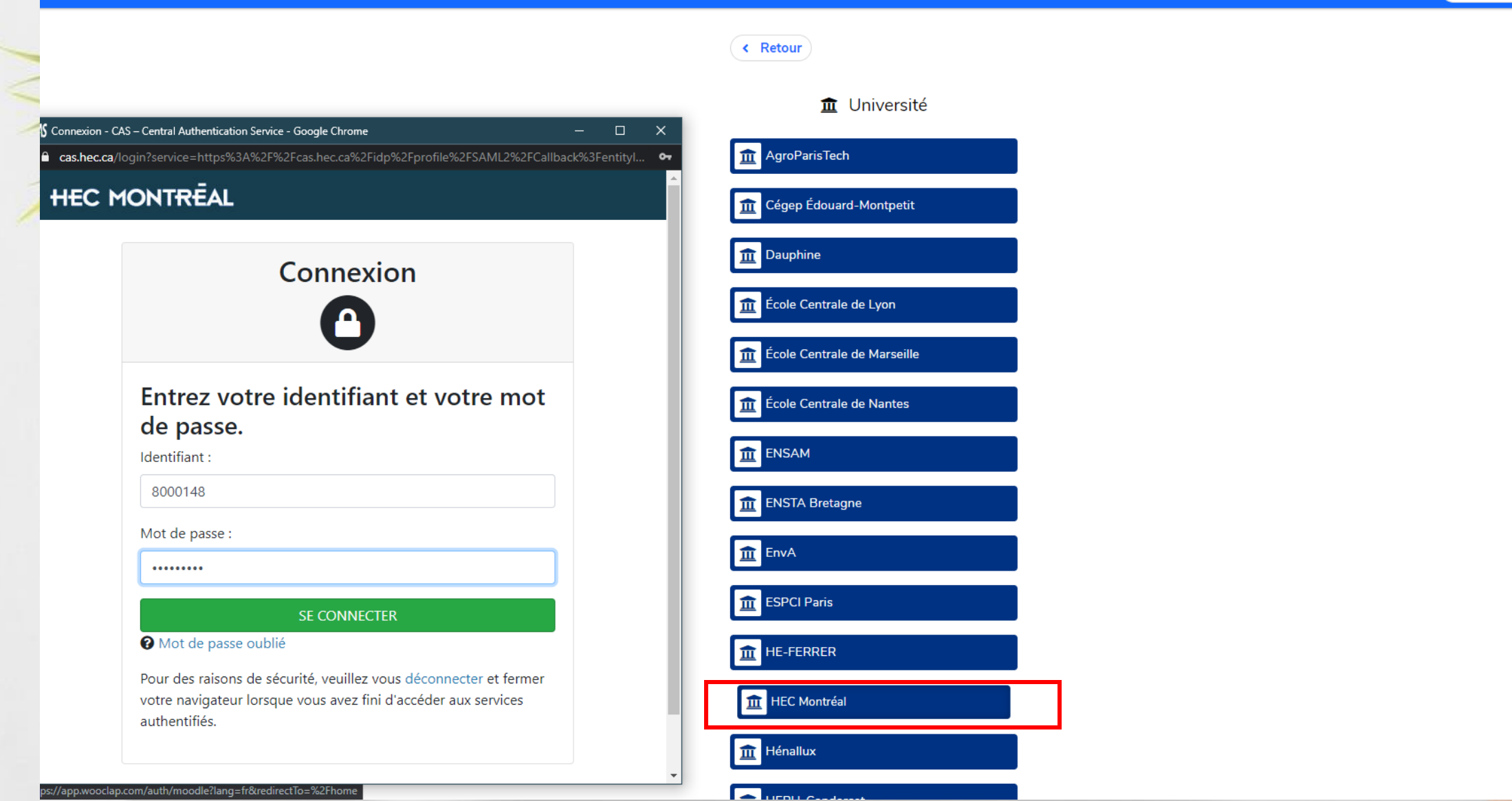

## Créer un événement

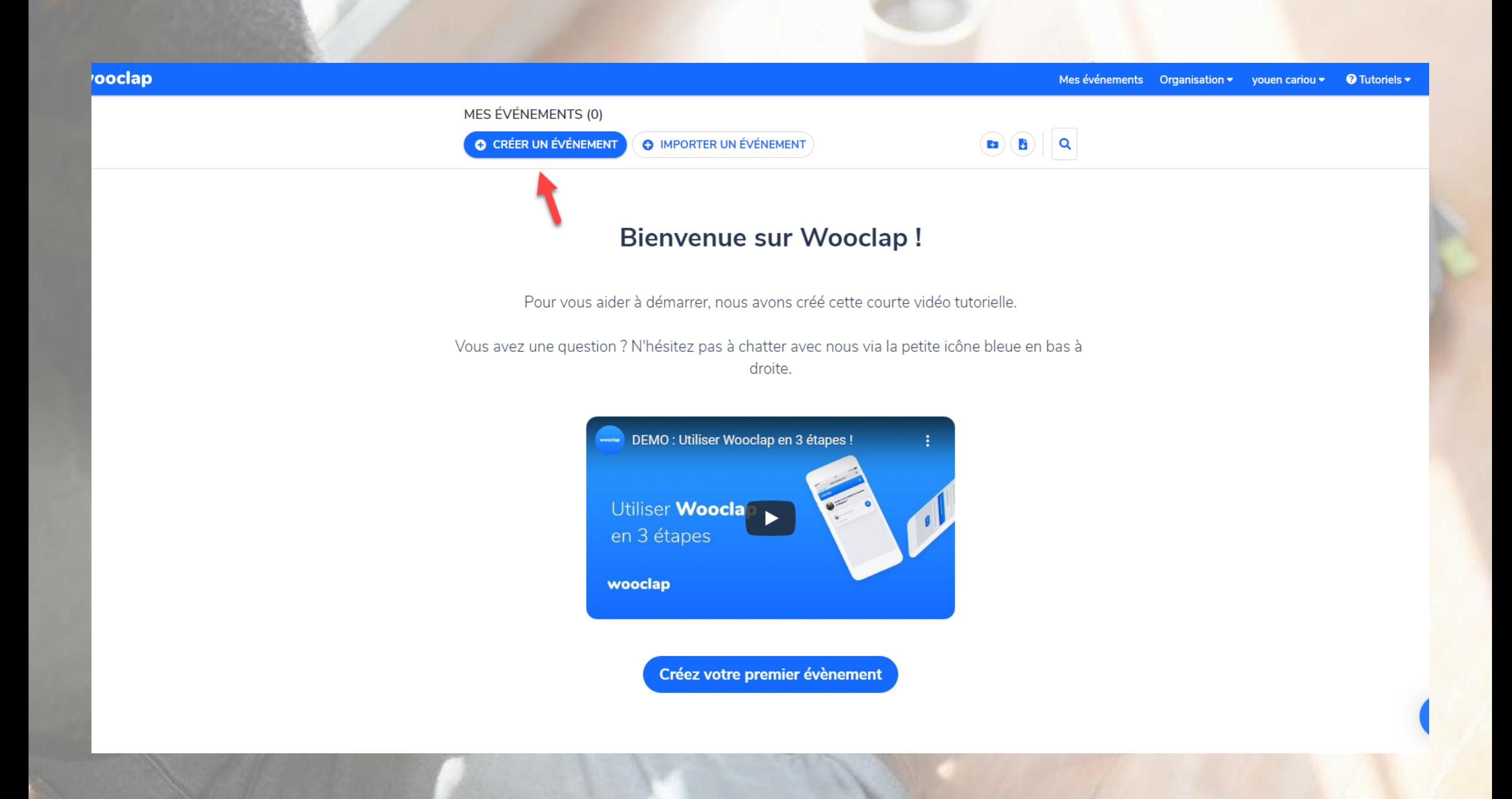

#### **VOTES MESSAGES** AU RYTHME DU PARTICIPANT

**O** Ajouter une présentation

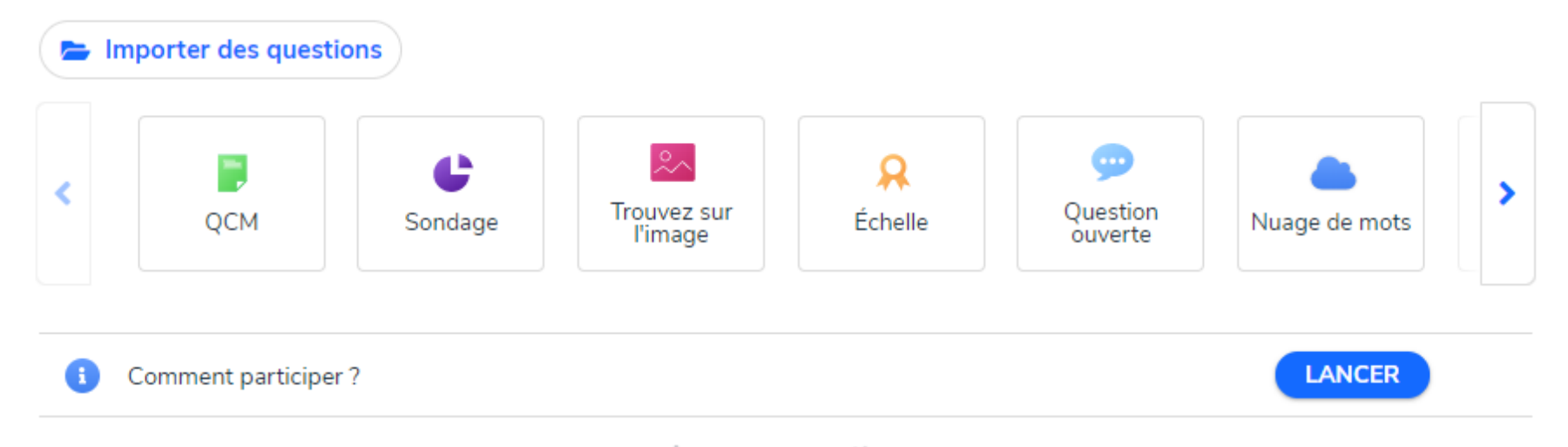

Aucune question

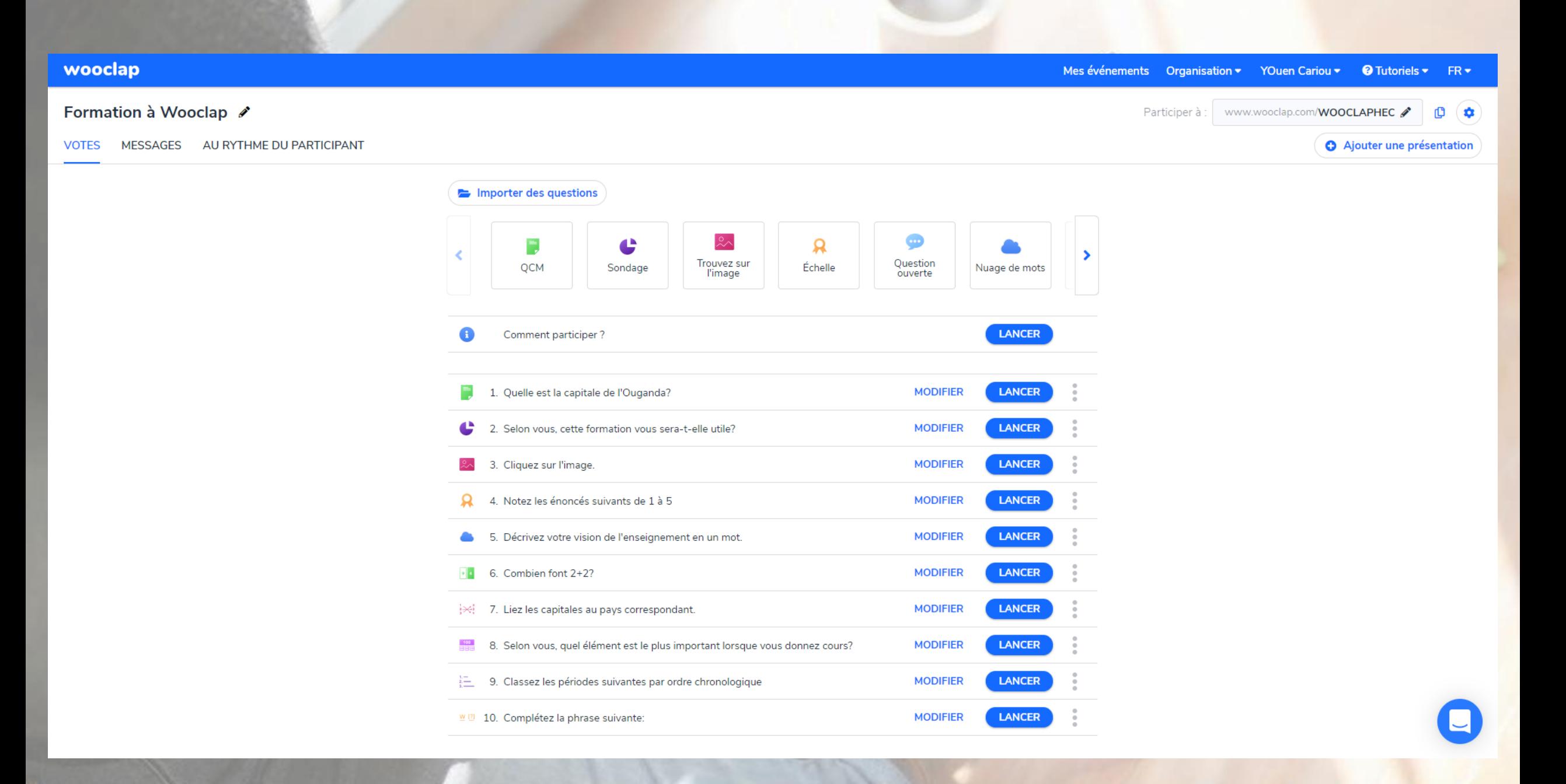

# Types de questions

Charles R.

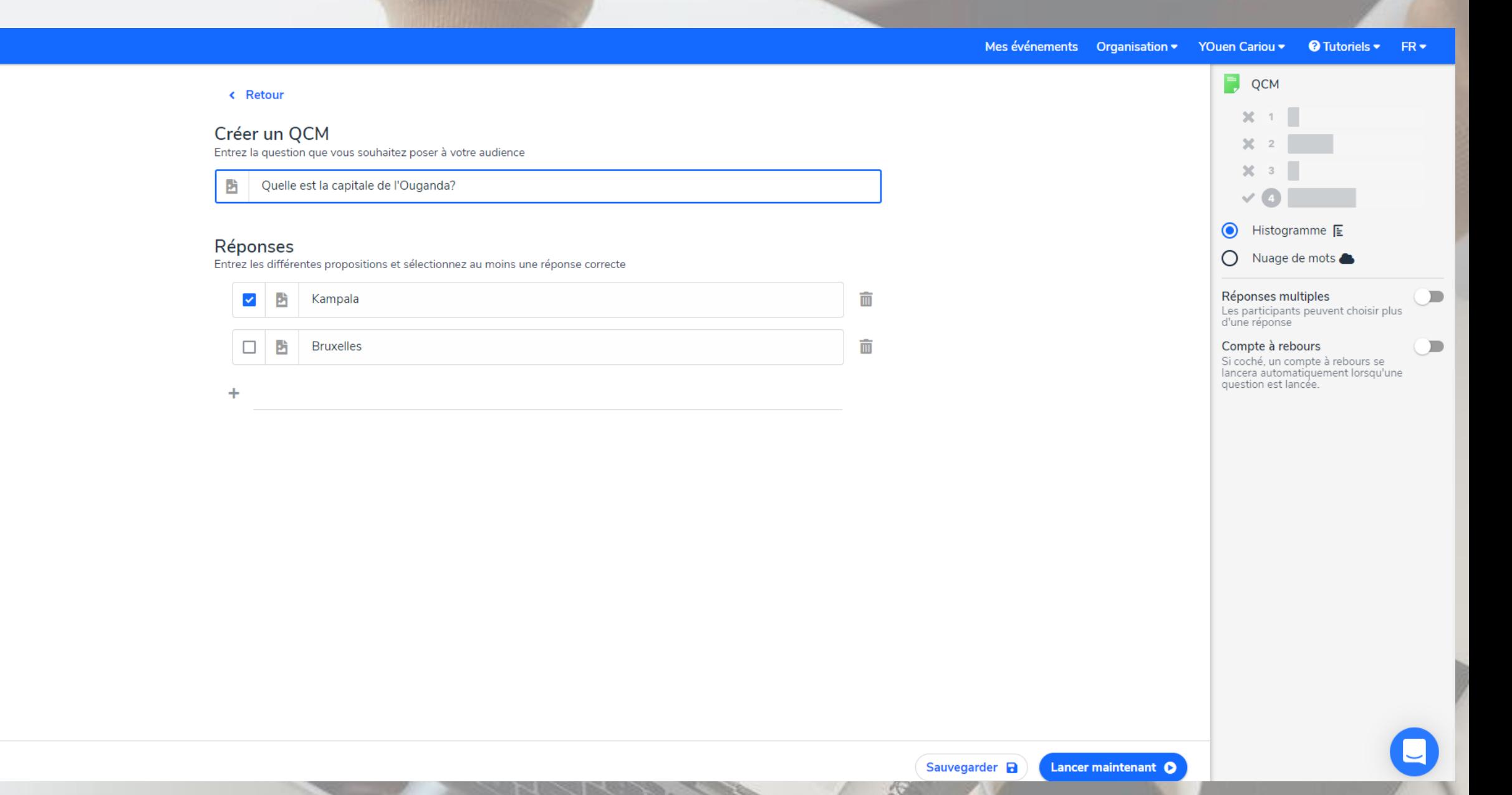

Annuler

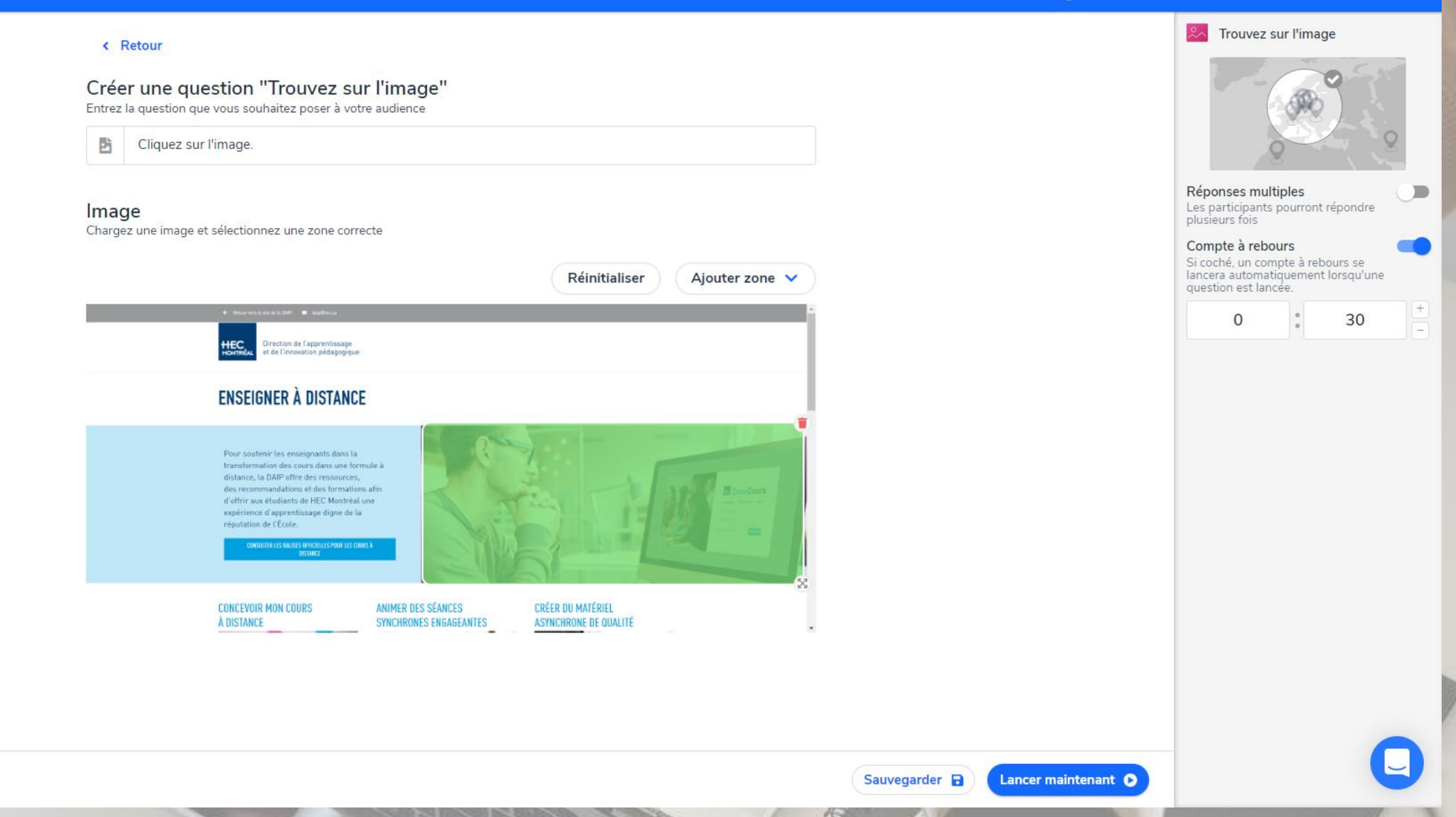

#### wooclap Mes événements Organisation ▼ YOuen Cariou ▼ 8 Tutoriels ▼ FR ▼ Nuage de mots < Retour Funny Dynamic Great Cool Connected Créer un nuage de mots **Sood Futur Terrific**<br>Awesome Chill Entrez la question que vous souhaitez poser à votre audience bad Amazing 凸 Décrivez votre vision de l'enseignement en un mot.  $\bigcirc$  Liste  $\equiv$ Bonne(s) réponse(s) Nuage de mots Si ce champ est rempli, les participants seront évalués sur leurs réponses Le nombre maximum de caractères  $+$ (optionnel) Les participants ne seront pas autorisés à<br>dépasser cette limite de caractères  $+$  $\Box$ Réponses multiples Les participants pourront répondre<br>plusieurs fois Modérateur  $\blacksquare$ Les réponses seront cachées jusqu'à<br>ce que vous les approuviez Liker les réponses  $\blacksquare$ Les participants pourront "liker" les<br>réponses des autres participants Envoi d'images  $\Box$ Les participants pourront envoyer<br>des images Mots cachés Ne pas afficher les mots qui font<br>partie de la liste de "mots vides" Compte à rebours  $\blacksquare$ Si coché, un compte à rebours se<br>lancera automatiquement lorsqu'une question est lancée. Sauvegarder **a** Lancer maintenant O **Annuler**

#### wooclap Mes événements Organisation ▼ YOuen Cariou ▼ 8 Tutoriels ▼ FR ▼  $\boxed{\cdot}$  Trouvez un nombre < Retour 495  $\circ$ 203 Créer une question "Trouvez un nombre" 777 685  $10$ Entrez la question que vous souhaitez poser à votre audience 33 42 9 Combien font 2+2? 西 69 54 49 Valeur minimale (optionnel) Réponse correcte  $\begin{bmatrix} + \\ - \end{bmatrix}$ Si coché, les participants seront notés sur cette question **Valeur Tolérance** Valeur maximale (optionnel)  $\begin{tabular}{|c|c|} \hline + \\[-1.5mm] \hline \hline 1 \\[-1.5mm] \hline \end{tabular}$  $\blacktriangledown$  $\overline{4}$  $\pm$  $\mathbf 0$ Compte à rebours  $\blacksquare$ Si coché, un compte à rebours se lancera automatiquement lorsqu'une question est lancée.

### $M(2)$  Texte à trous  $[1]$

 $=$ 

< Retour

Créer un texte à trous

Entrez la question que vous souhaitez poser à votre audience

凸 Complétez la phrase suivante:

### Texte à trous

Écrivez votre texte. Les mots entre [crochets] seront remplacés par des trous.

Le formateur est vraiment [crochets]. J'ai hâte de voir la suite de la formation.

 $[2]$ 

 $=$  4

 $[3]$ 

 $=$  4

 $\bigcirc$ 

si coché, un compte à rebours se<br>lancera automatiquement lorsqu'une question est lancée.

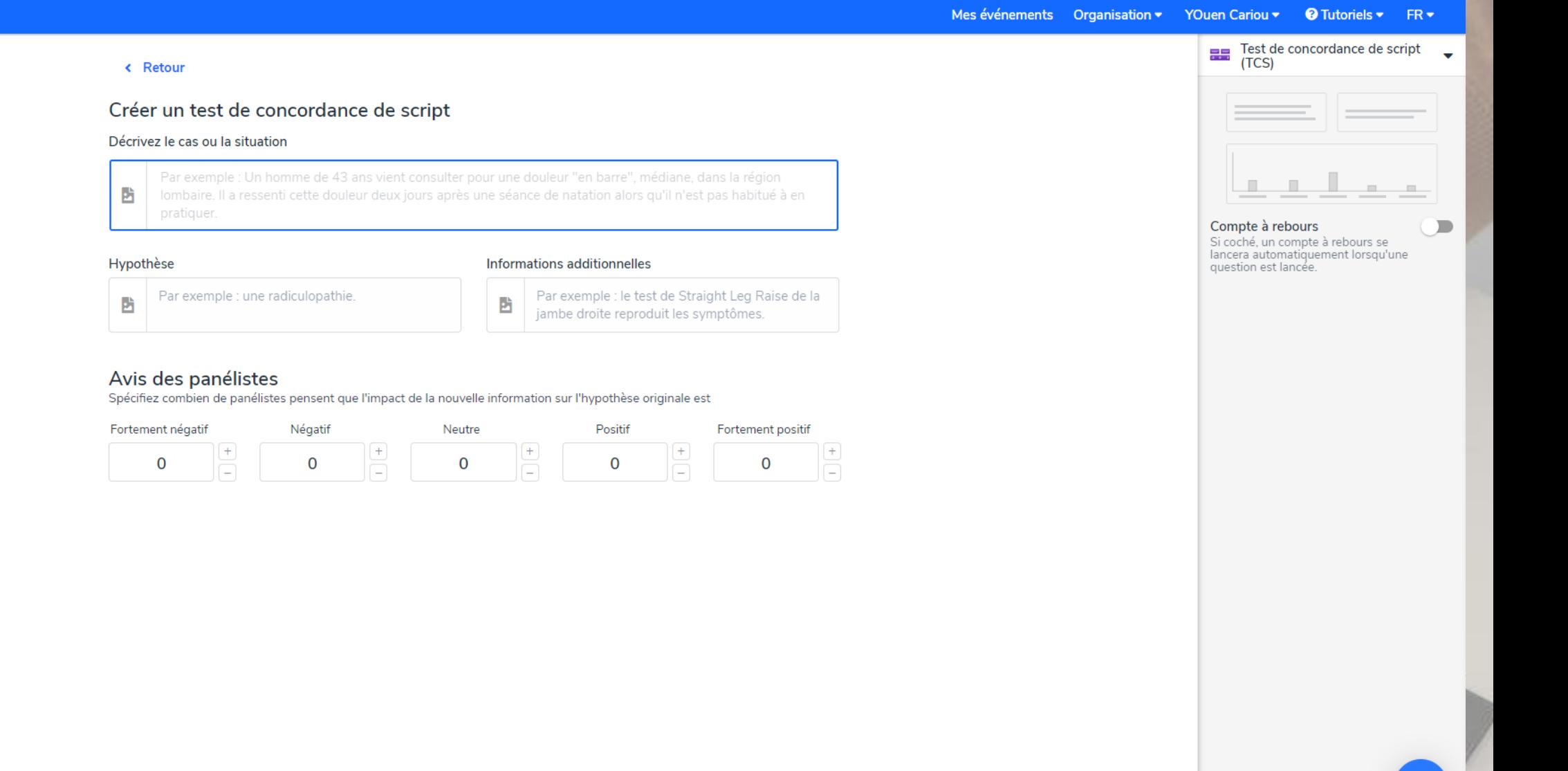

Sauvegarder **a** 

Lancer maintenant O

< Retour

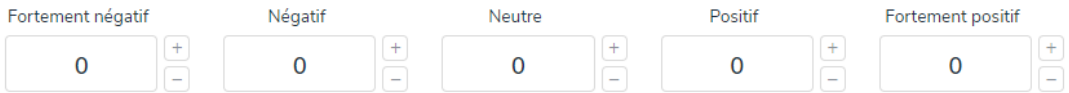

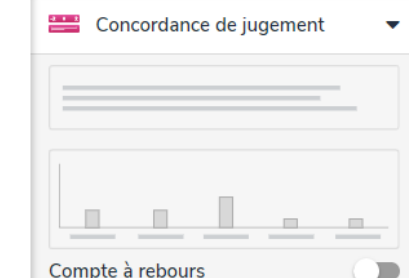

Compte à rebours Si coché, un compte à rebours se lancera automatiquement lorsqu'une question est lancée.

#### < Retour

#### Créez une Concordance de Jugement Décrivez le cas ou la situation

Par exemple : Un homme de 45 ans vous contacte en urgence car son dentiste ne peut le recevoir. Il vous 西 raconte au téléphone qu'il pense qu'une intervention est nécessaire sur sa couronne dentaire.

**Question que vous souhaitez poser à votre audience<br>
Par exemple : À quel point est-il acceptable de le recevoir alors que vous n'êtes pas son dentiste et n'avez<br>
aucune donnée sur son historique dentaire ?** 

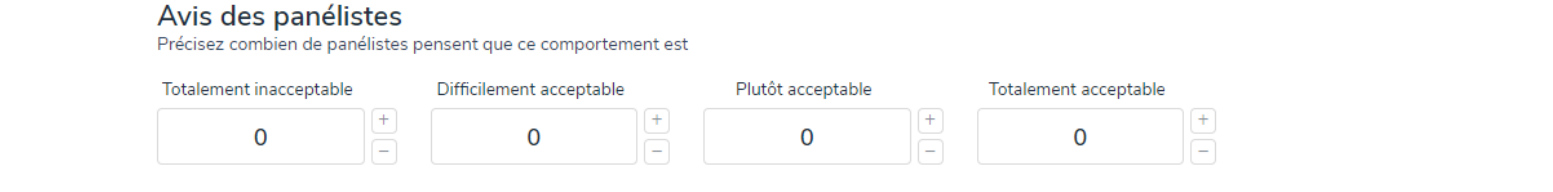

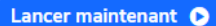

# Paramétrage

#### wooclap Mes événements Organisation v YOuen Cariou v & Tutoriels v FR v Formation à Wooclap & Participer à : www.wooclap.com/WOOCLAPHEC đ  $\bullet$ **O** Ajouter une Paramètres VOTES MESSAGES AU RYTHME DU PARTICIPANT Importer des questions ⊕  $\sim$ ¢  $\mathbf{a}$ ٦ Question<br>ouverte Trouvez sur QCM Sondage Échelle Nuage de mots l'image Comment participer ? LANCER  $\bullet$ ÷. 1. Quelle est la capitale de l'Ouganda? **MODIFIER LANCER** 2. Selon vous, cette formation vous sera-t-elle utile? c **MODIFIER LANCER** 2x 3. Cliquez sur l'image. **MODIFIER LANCER** Q **LANCER** 4. Notez les énoncés suivants de 1 à 5 **MODIFIER LANCER** 5. Décrivez votre vision de l'enseignement en un mot. **MODIFIER A**  $\cdot$  6. Combien font 2+2? **MODIFIER LANCER** 7. Liez les capitales au pays correspondant. **MODIFIER LANCER LANCER** 8. Selon vous, quel élément est le plus important lorsque vous donnez cours? **MODIFIER LANCER**  $\frac{1}{2}$  9. Classez les périodes suivantes par ordre chronologique **MODIFIER LANCER** <sup>w [2]</sup> 10. Complétez la phrase suivante: **MODIFIER**

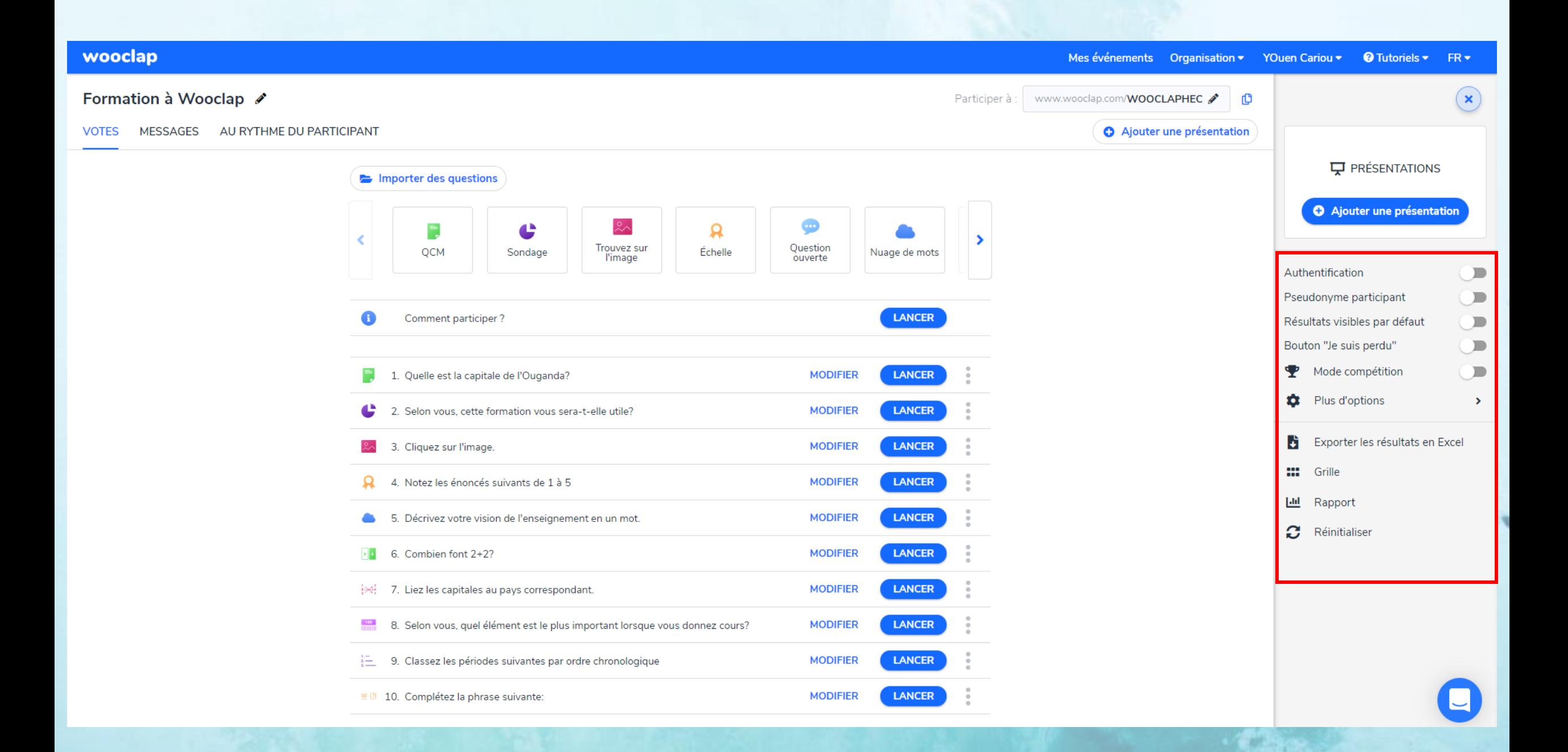

wooclap

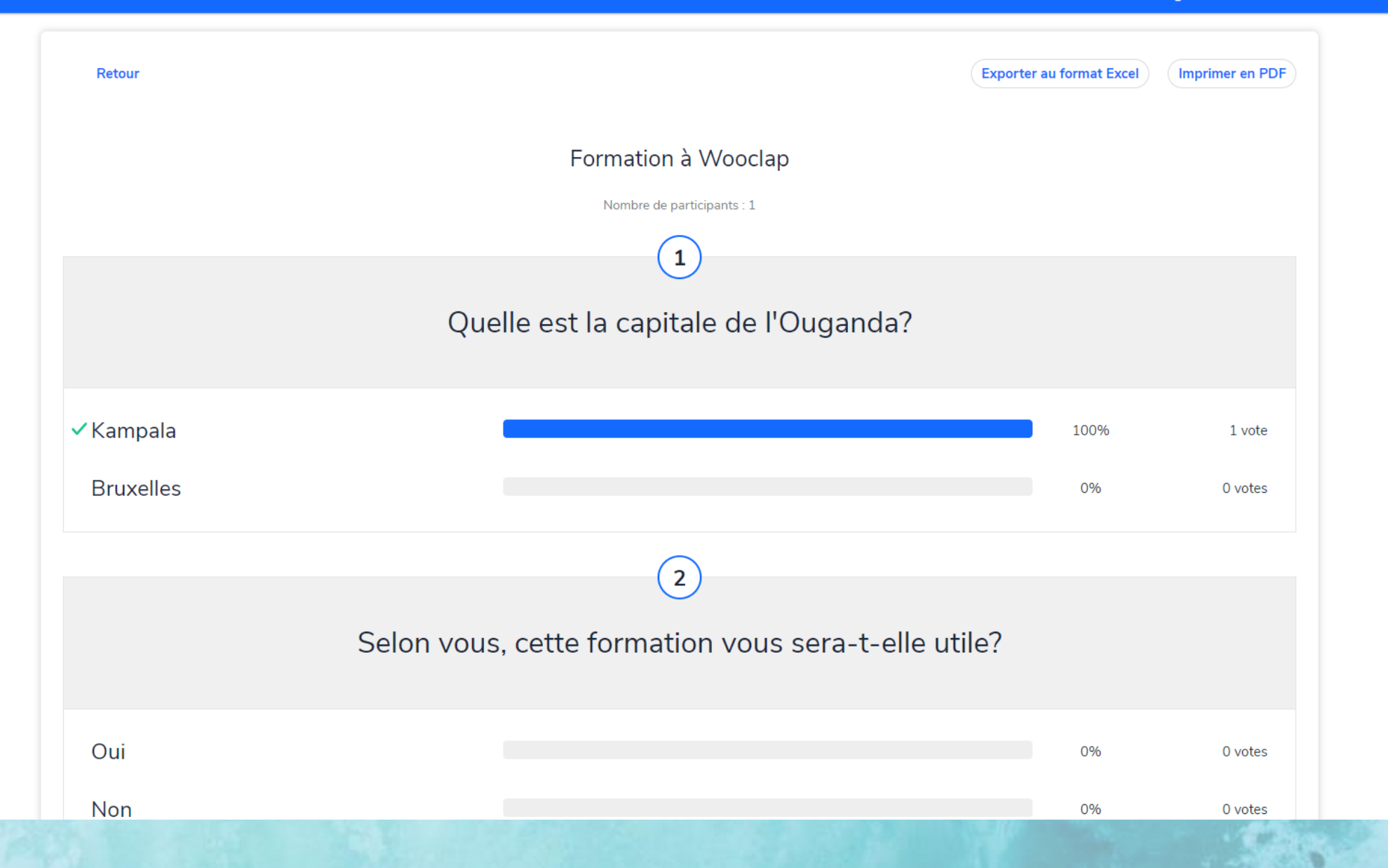

# **Za Intégration**

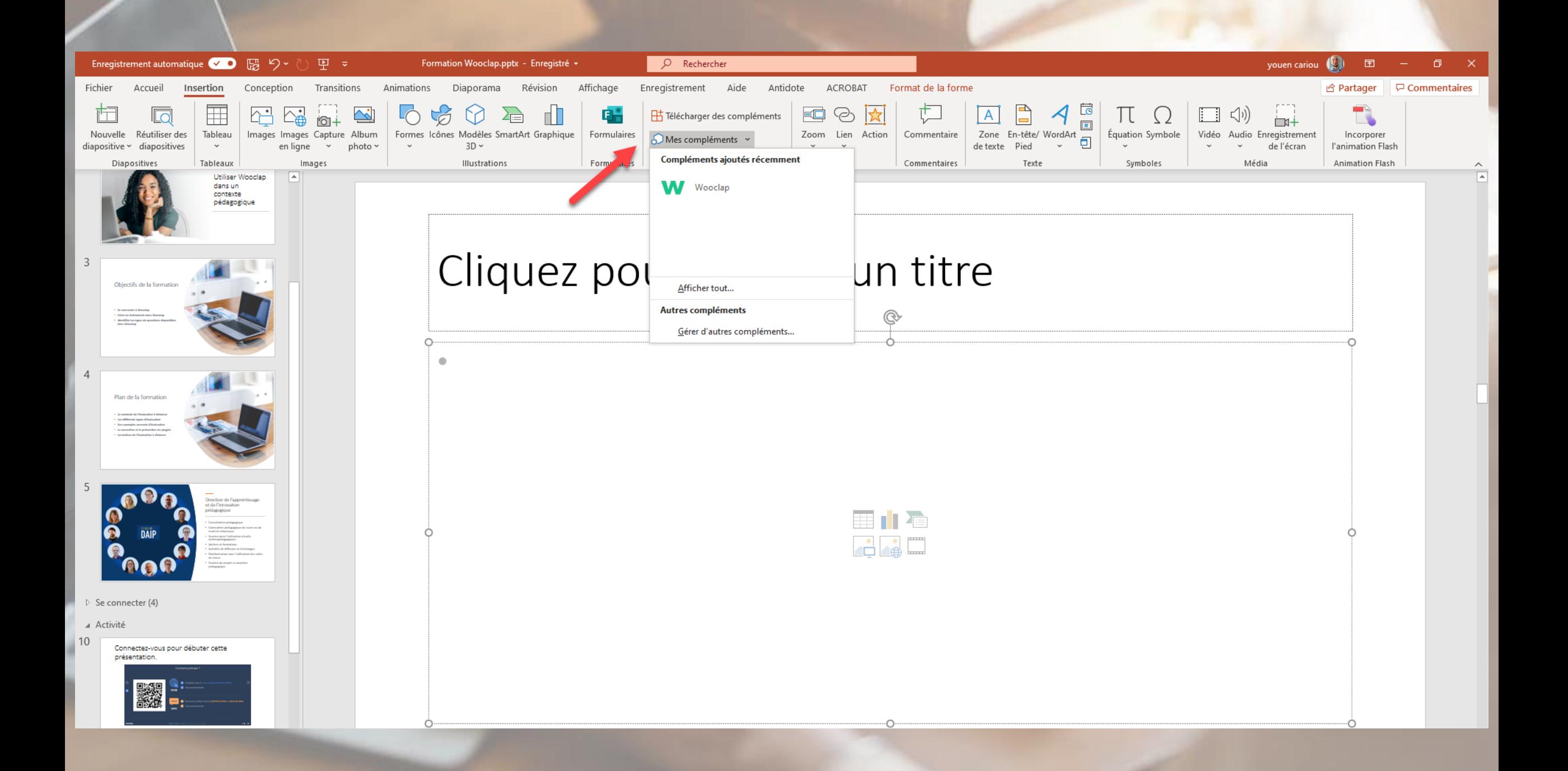

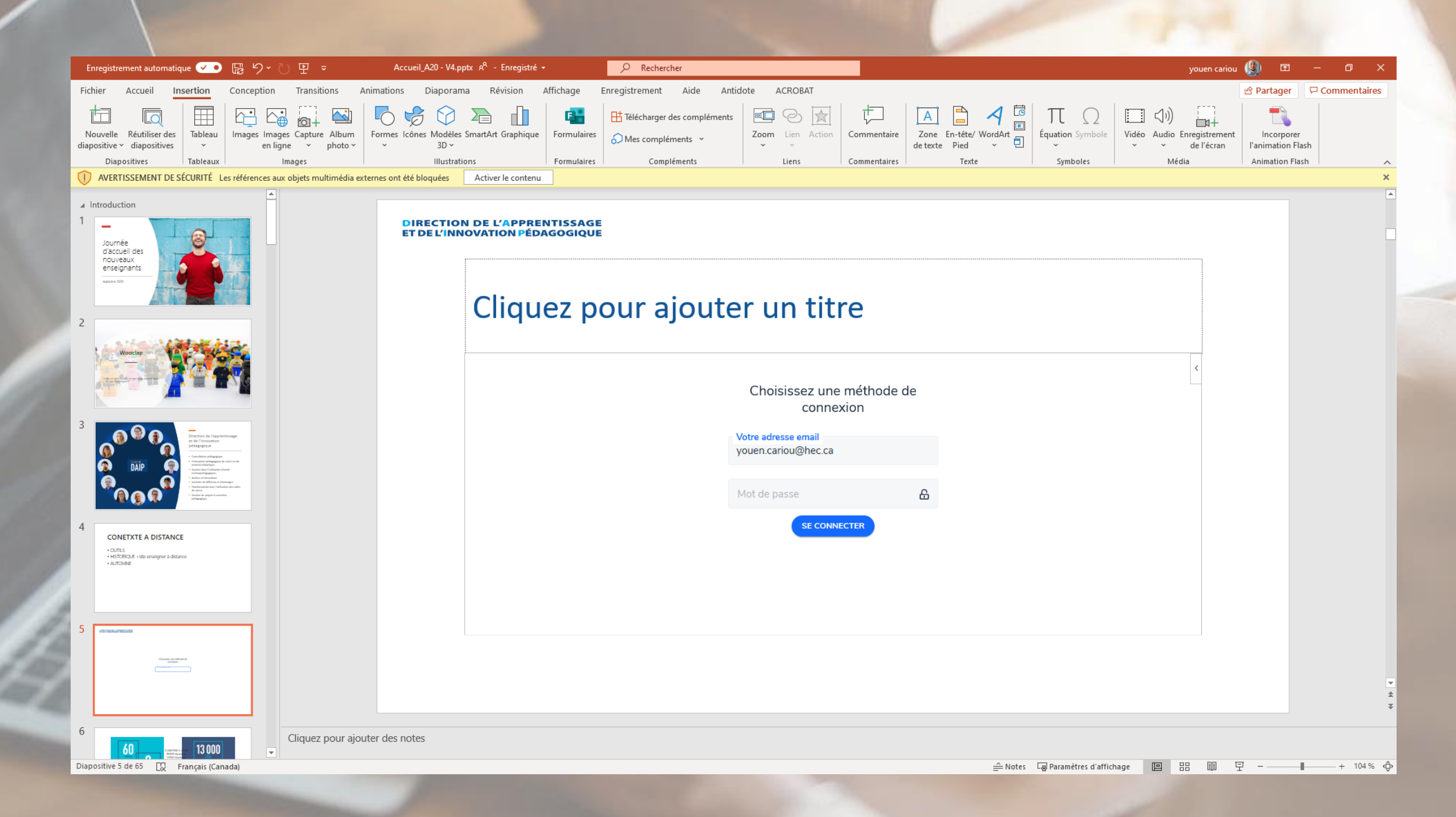

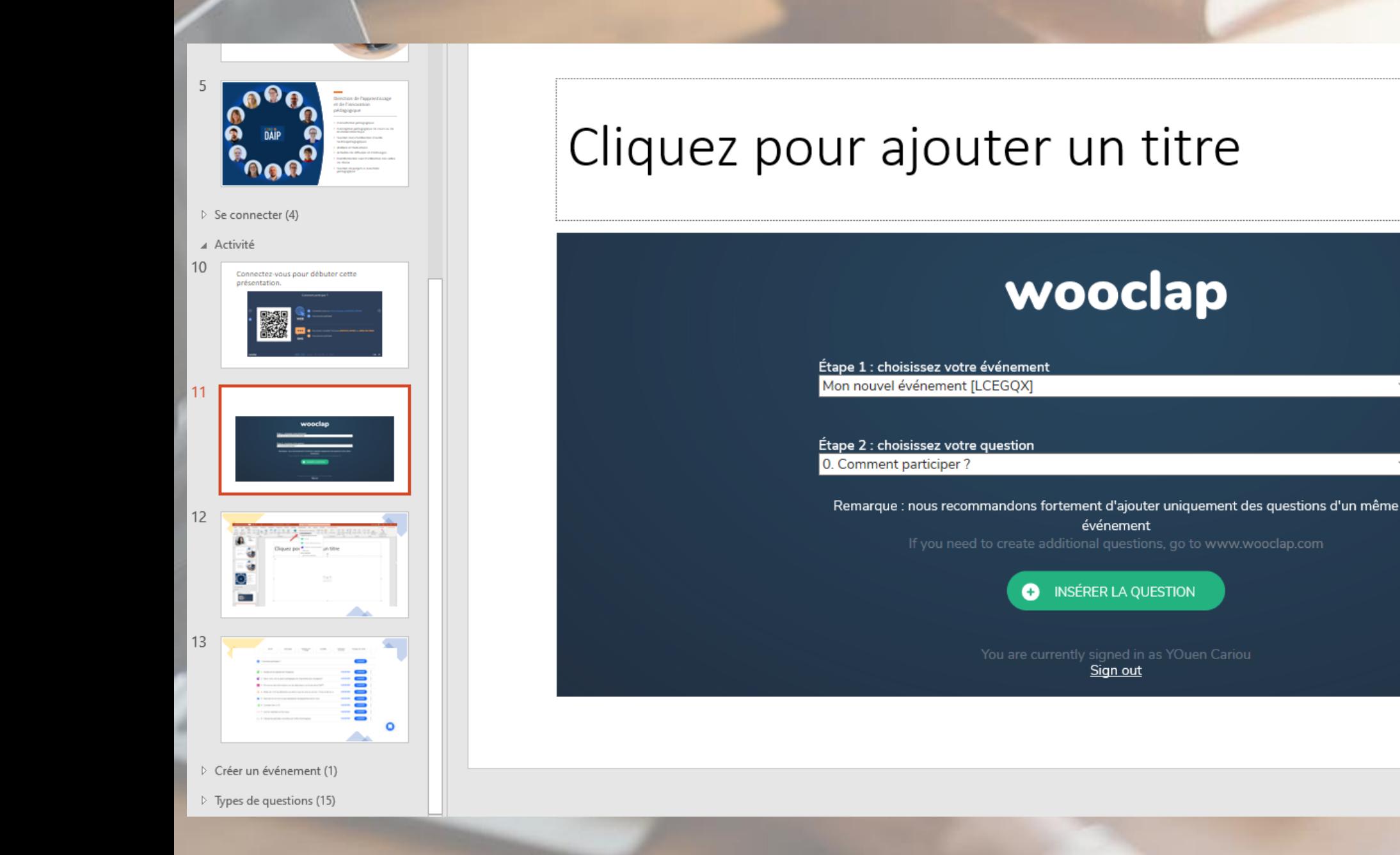

# $\overline{\pm}$

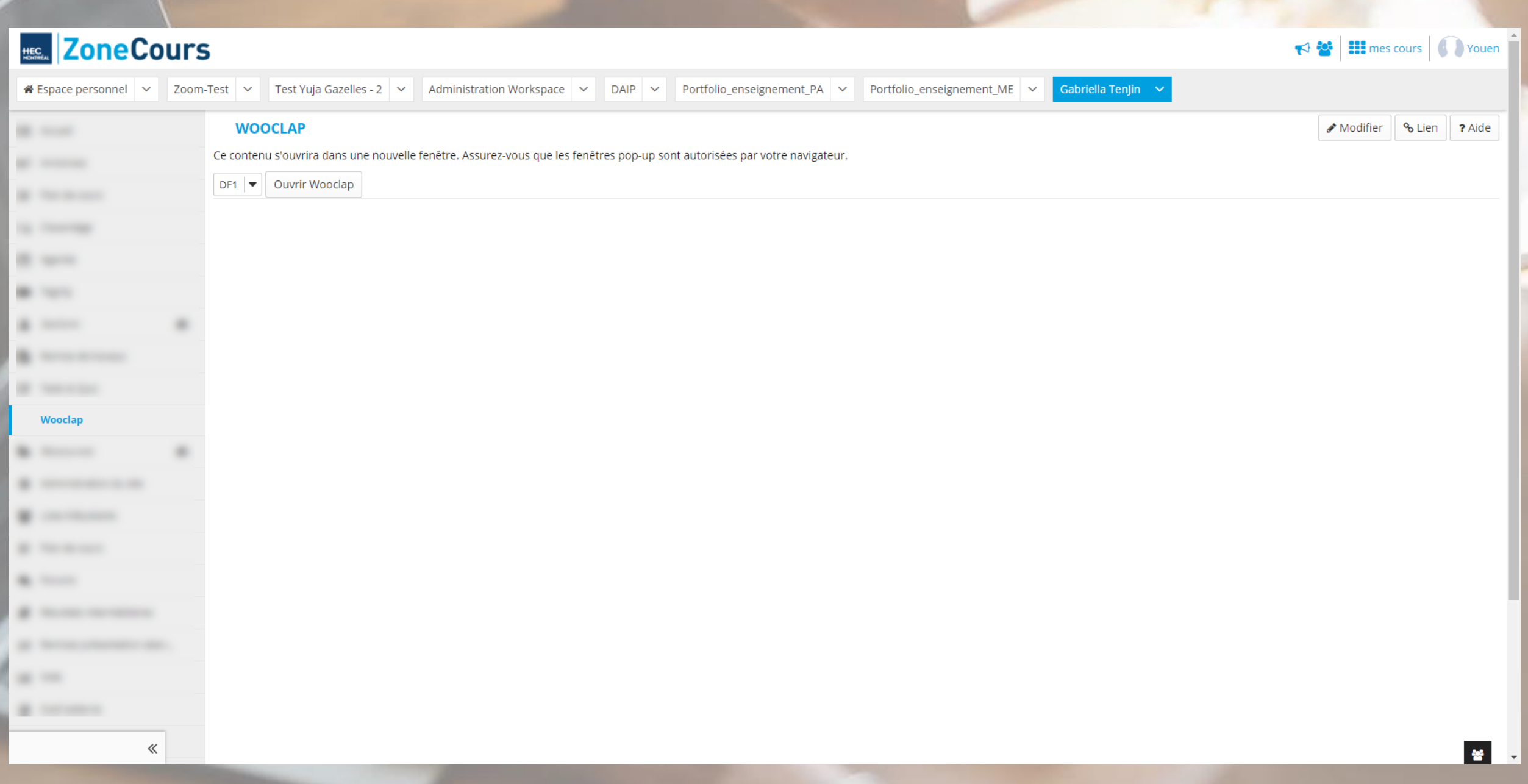

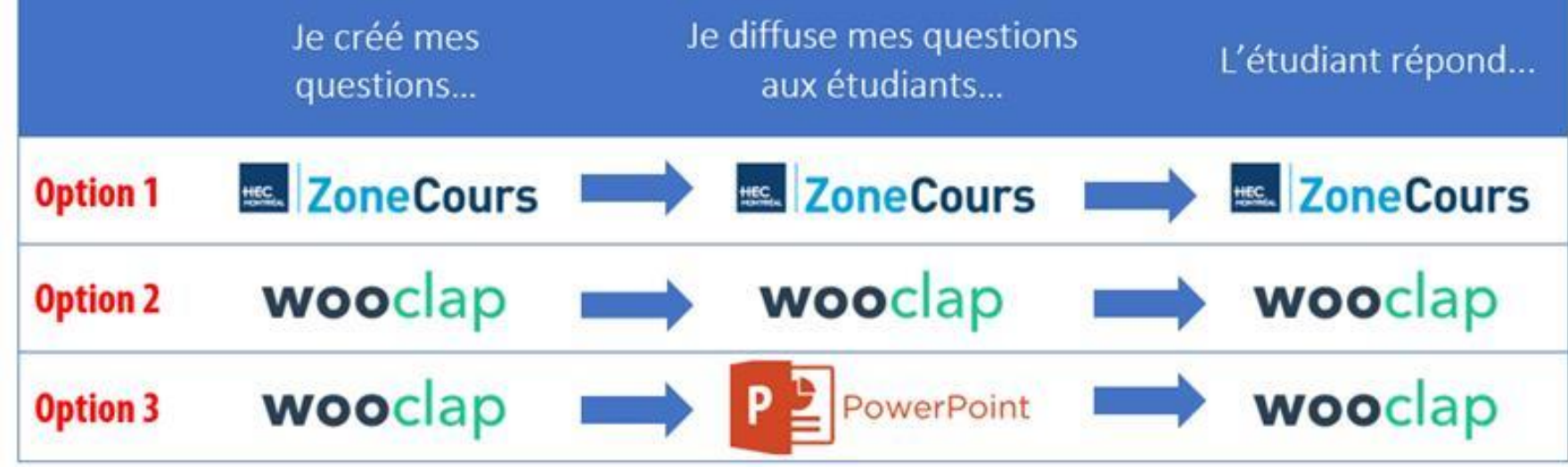

## Pour conclure

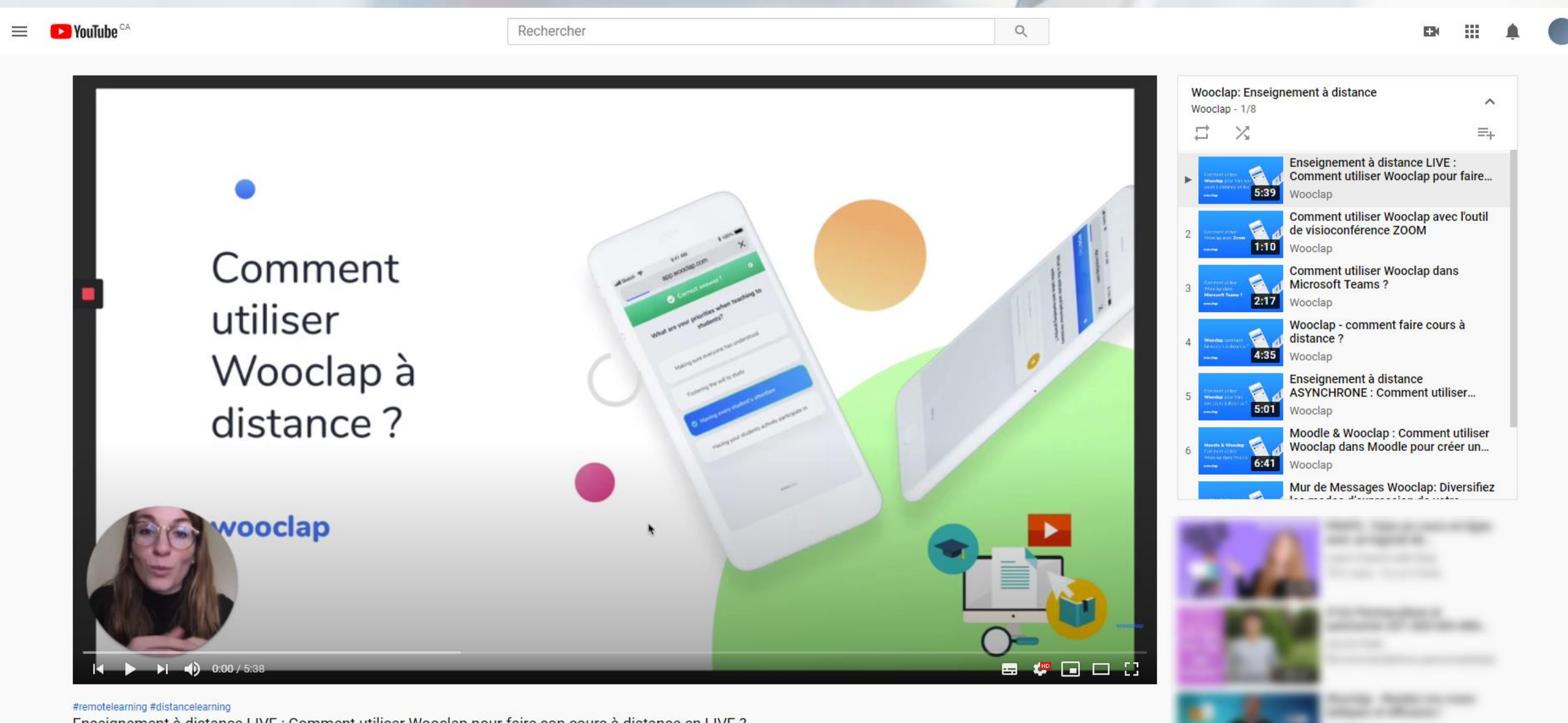

Enseignement à distance LIVE : Comment utiliser Wooclap pour faire son cours à distance en LIVE ?

6926 vues · 13 mars 2020

 $\sqrt{2}$  41 **ARI**  $\overline{2}$ → PARTAGER = ENREGISTRER ...

- 
- Pour toute demande de support:
	- **Wooclap (disponible aux horaires de Belgiques)**
	- Daip: [daip@hec.ca](mailto:daip@hec.ca)
	- Soutien TI: [soutien.ti@hec.ca](mailto:soutien.ti@hec.ca)

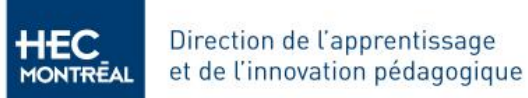

### **ENSEIGNER À DISTANCE**

Pour soutenir les enseignants dans la transformation des cours dans une formule à distance, la DAIP offre des ressources, des recommandations et des formations afin d'offrir aux étudiants de HEC Montréal une expérience d'apprentissage digne de la réputation de l'École.

> **CONSULTER LES BALISES OFFICIELLES POUR LES COURS À DISTANCE**

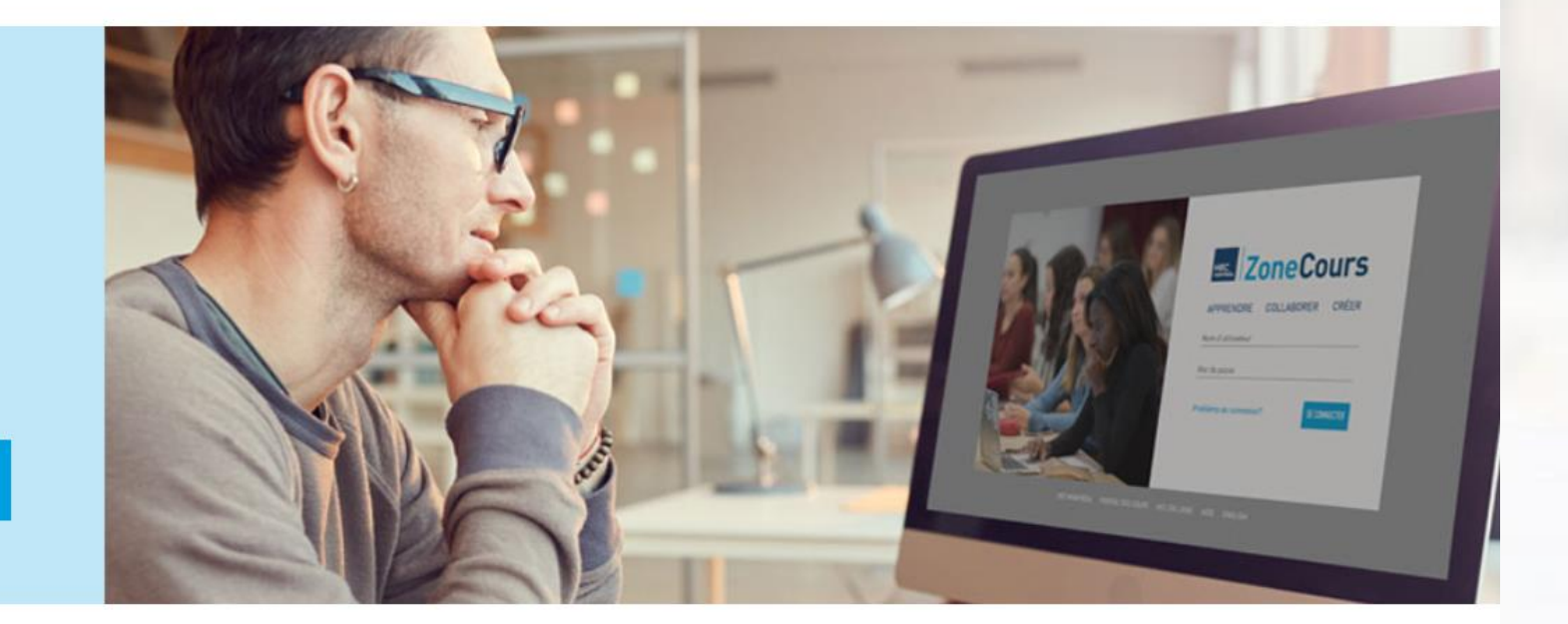

### **CONCEVOIR MON COURS** À DISTANCE

ANIMER DES SÉANCES **SYNCHRONES ENGAGEANTES**  CRÉER DU MATÉRIEL ASYNCHRONE DE QUALITÉ

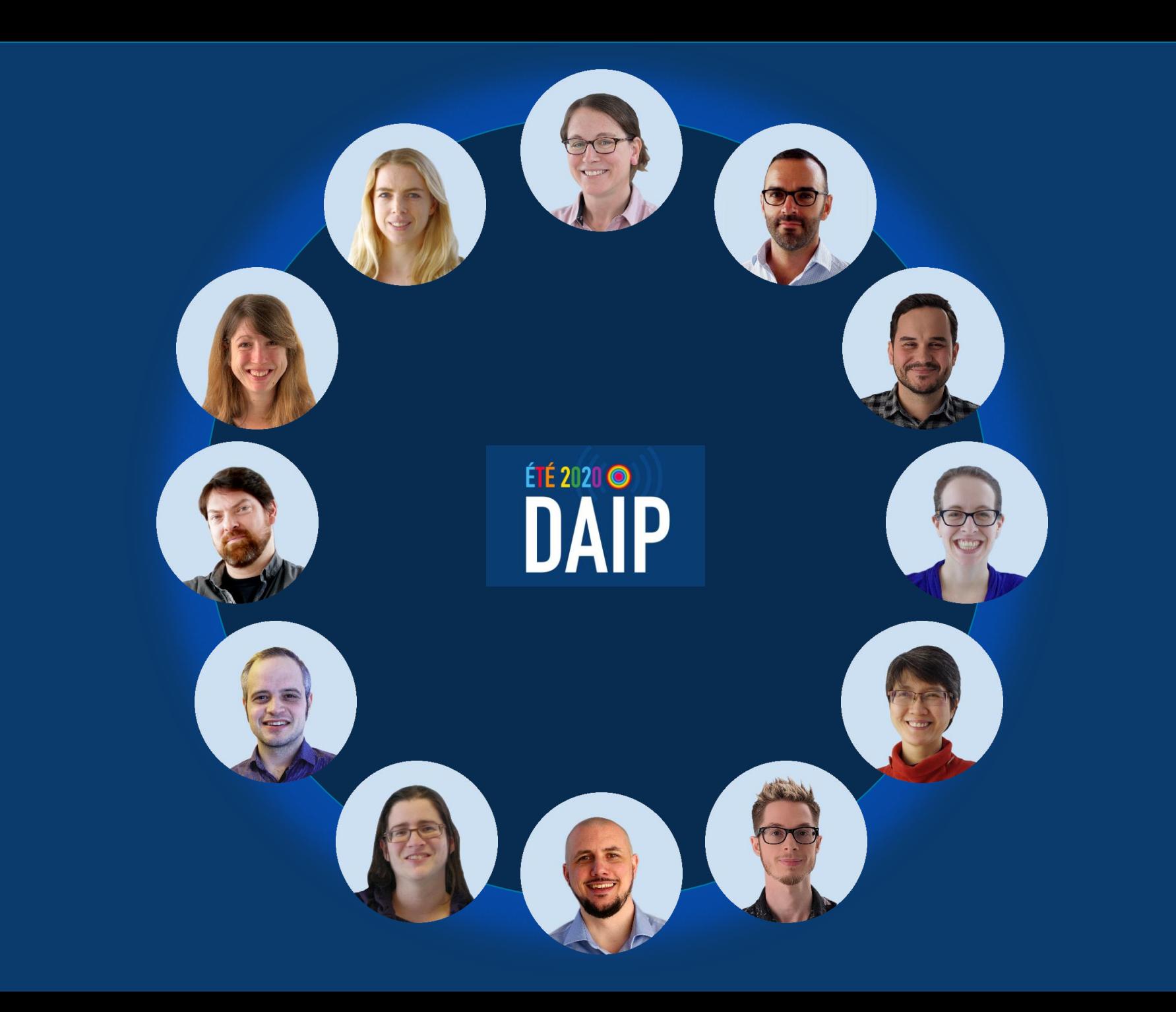